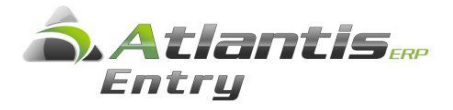

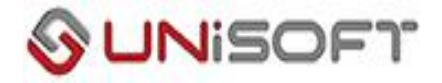

# Βιβλίο κοστολογίου οικοδομών.

## **1) Εισαγωγή / Μεταβολή Οικοδομής.**

Οργάνωση Λειτουργίας – Πίνακες – Εσόδων Εξόδων – Οικοδομές. Με νέα εγγραφή ανοίγουμε την οικοδομή και συμπληρώνουνε τα στοιχεία της (Κωδικός, Περιγραφή, κλπ.) και "Αποδοχή"

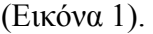

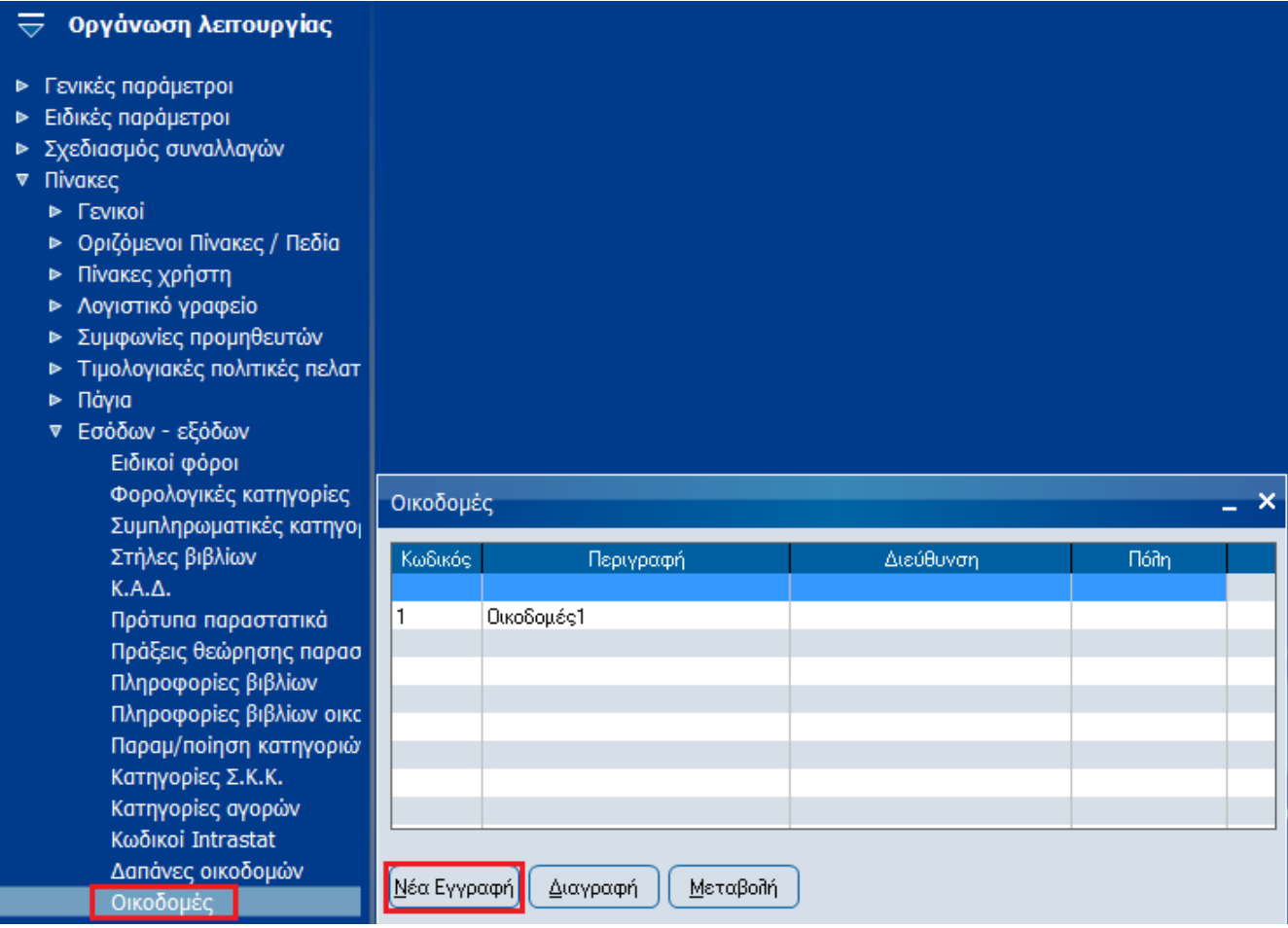

## **2) Εισαγωγή / Μεταβολή ∆απανών Οικοδομής.**

Οργάνωση Λειτουργίας – Πίνακες – Εσόδων Εξόδων – Δαπάνες οικοδομών. Στο σημείο αυτό ανοίγουμε τις κατηγορίες των δαπανών µε απαραίτητη συμπλήρωση του τύπου της δαπάνης (Γενικές ή Κατασκευαστικές) (Εικόνα 2 ).

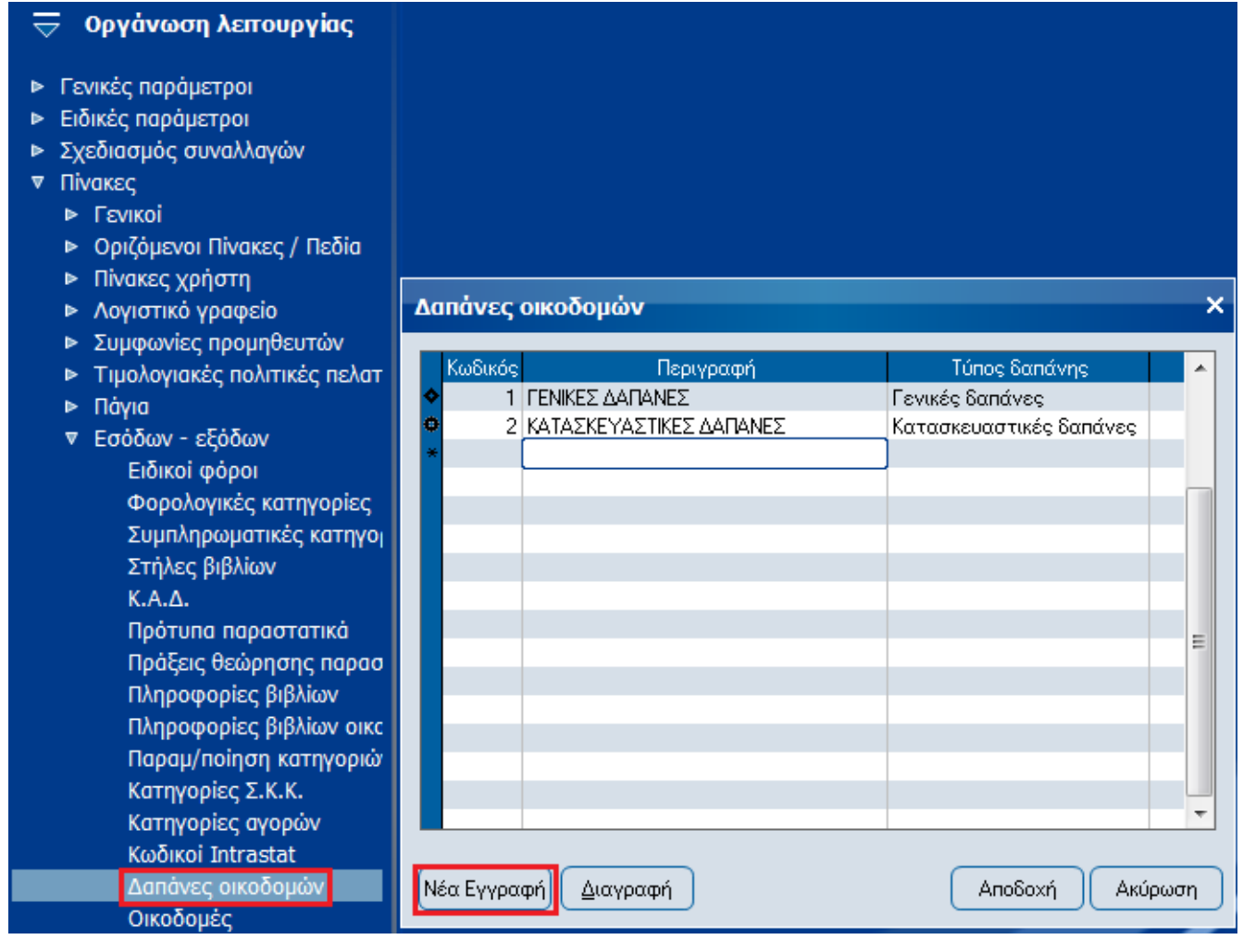

## **3) Εισαγωγή Κύριας Οικοδομής στα στοιχεία εταιρίας.**

 Οργάνωση Λειτουργίας – Γενικές παράμετροι – Διαχείριση εταιρειών – Στοιχεία Εταιρειών.

Στο tab παράμετροι των Στοιχείων Εταιρίας δηλώνουμε την κύρια Οικοδομή. (Εικόνα 3) Έχοντας συμπληρώσει την παράμετρο αυτή, το πρόγραμμα δίνει την δυνατότητα ανάλυσης κόστους οικοδομών χωρίς την συμπλήρωση κατηγορίας δαπανών. (βλ. Σημείωση 1)

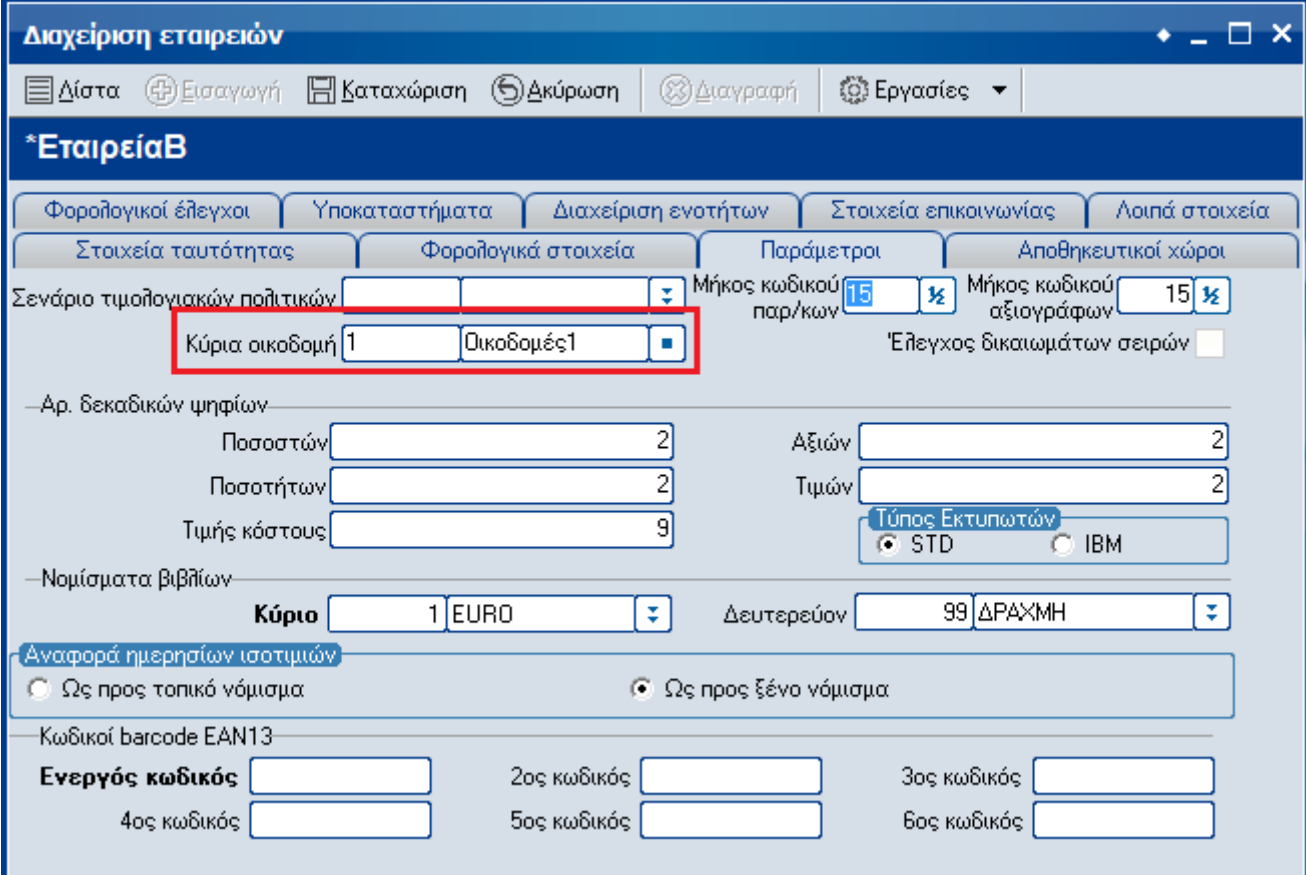

#### **4) Εισαγωγή παραστατικών εσόδων εξόδων για Οικοδοµές.**

Έσοδα – Έξοδα - Συναλλαγές - Παραστατικά εσόδων-εξόδων.

Κατά τη καταχώρηση συναλλαγών αγορών / εξόδων, στις εργασίες του παραστατικού και συγκεκριμένα στην επιλογή **"Ανάλυση κόστους οικοδομών"** συμπληρώνουνε την Οικοδομή µε την αντίστοιχη κατηγορία δαπανών που αφορά το παραστατικό (Εικόνα 4, Εικόνα 5).

Στην περίπτωση που το παραστατικό περιέχει έξοδα για περισσότερες από µία Οικοδομές, έχουμε την δυνατότητα επιλογής διαφορετικής Οικοδομής (Εικόνα 5).

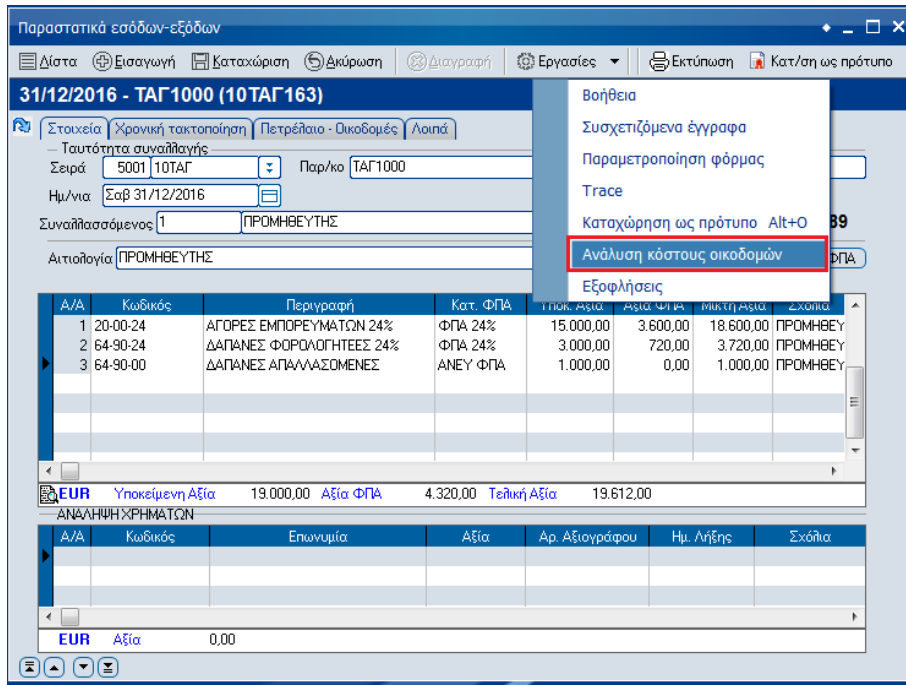

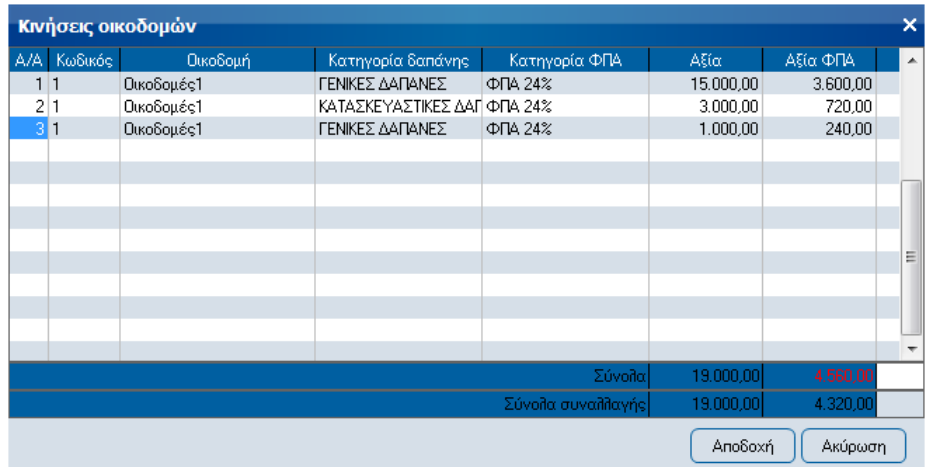

**Σηµείωση 1**: Για να καταχωρήσουµε έξοδα / δαπάνες της Κύριας Οικοδομής χωρίς συμπλήρωση κατηγορίας δαπάνης, επιλέγουµε: Εργασίες -> 'Ανάλυση κόστους Οικοδομών' και στον πίνακα που εµφανίζεται, πατάµε Αποδοχή. Στο µήνυµα που ακολουθεί «Να καταχωρηθεί µε ελλιπή ανάλυση» επιλεγούµε 'Ναι'. Έτσι η εγγραφή ενημερώνει το βιβλίο Οικοδομών µε κενή την στήλη της κατηγορίας Εξόδων.

#### **5) Εκτύπωση "Βιβλίου οικοδοµών".**

Έσοδα – Έξοδα - Εκτυπώσεις – Εσόδων Εξόδων – Οικονομικών στοιχείων – Βιβλίο οικοδομών.

Στα φίλτρα της παραπάνω εκτύπωσης του βιβλίου, υπάρχει φίλτρο επιλογής της οικοδομής που µας ενδιαφέρει (Εικόνα 6).

Στην περίπτωση αυτή εκτυπώνεται το βιβλίο, λαµβάνοντας υπόψη **µόνο τα παραστατικά της επιλεχθείσας οικοδομής** και το βιβλίο µμετονομάζεται σε "**Βιβλίο κοστολογίου οικοδομών**"

(εικόνα 7).

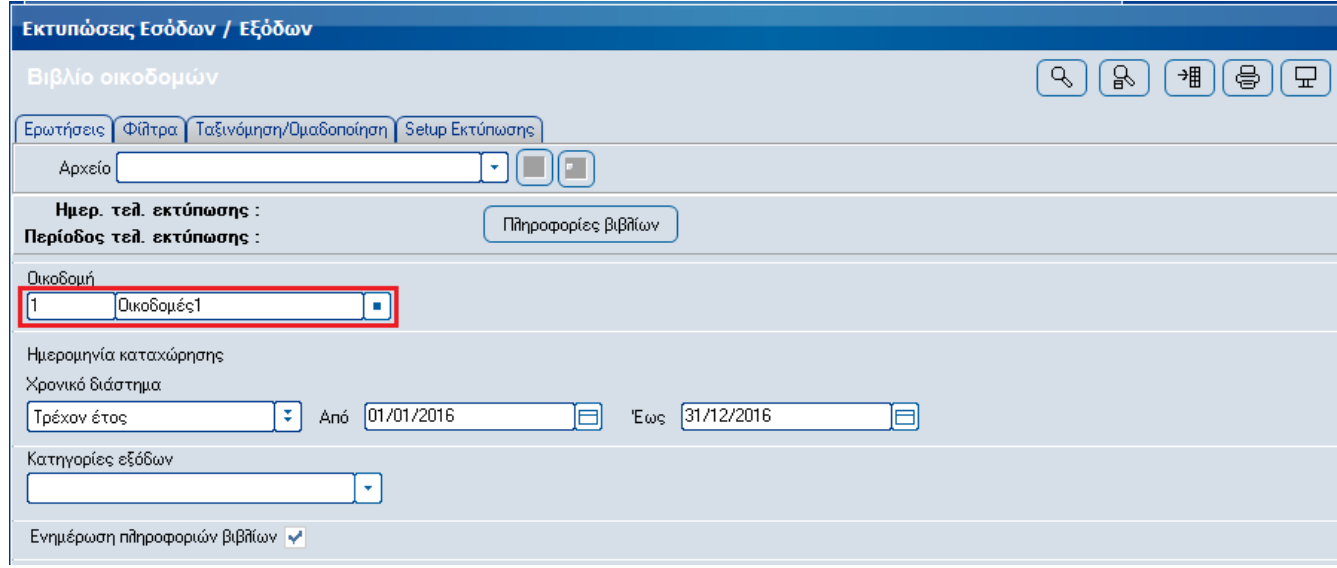

#### Εκτυπώσεις Εσόδων / Εξόδων

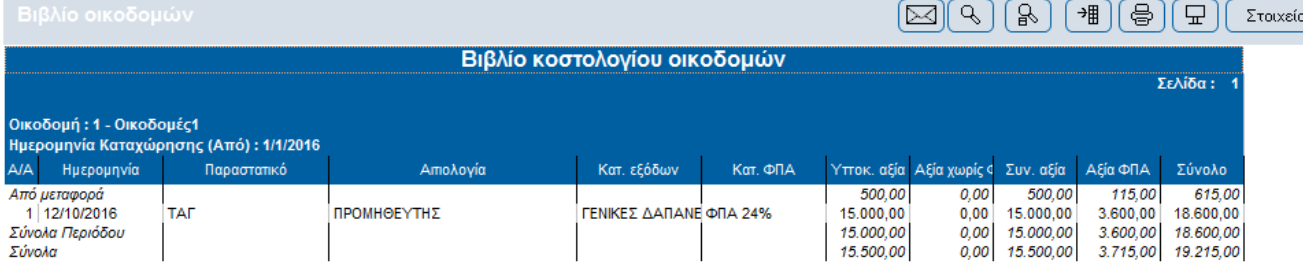

Εικόνα 7